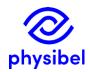

## H1 - What is the difference between the <u>colour</u> <u>database</u> and the <u>material database(s)</u>?

## Colour database

Colours are the basic constituents of any model within all Physibel programs.

Colours are defined in the **Colours window** and can be of different types (see manual for complete list):

- Material (MATERIAL)
- Boundary condition (BC\_SIMPL,...)
- Cavity (EQUIMAT, TRANSMAT,...)
- ...

The Physibel **colour database** is a set of predefined colours which are easily accessible from within the Physibel programs. The colour database can be adjusted by the user. It is advisable to add frequently used colours to the colour database.

The maximum number of predefined colours is 256.

The colour database is directly accessible from within a project: File  $\rightarrow$  Open Colour Database<sup>1</sup>.

## Material database(s)

On the other hand, a collection of existing **material databases** containing thermal properties of (building) materials (e.g. EN 12524, EN 10077-2, EPBD databases, etc.) are available. It is possible to construct additional user-defined material databases with the MatEdit tool.

To load a material from a material database into a colour within a project:

- Activate the desired colour by clicking it with the left mouse button (in the Colours window)
- Select the desired material from the material database: Colours → Load Material....

To load material properties from a material database to the **colour database**:

- Open the colour database from within a project: File → Open Colour Database.
- Select a free colour or overwrite an existing colour (left mouse button) and load the desired material properties from the material database:  $Colours \rightarrow Load\ Material...$ .

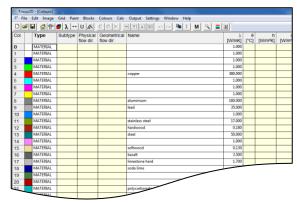

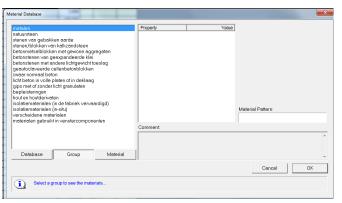

Left: Colour database and right: Material databases

<sup>1</sup>The colour database is stored in :

- In BISCO v12: C:\Users\...\AppData\Roaming\Physibel\BISCO12\ColourDatabase.bsc
- In TRISCO v15: C:\Users\...\AppData\Roaming\Physibel\TRISCO15\ColourDatabase.trc
- In SOLIDO v5: C:\Users\...\AppData\Roaming\Physibel\SOLIDO5\ColourDatabase.sld
- In Trisco2D v2: C:\Users\...\AppData\Roaming\Physibel\Trisco2D2\ColourDatabase.tr2
- In BISTRA v5: C:\Users\...\AppData\Roaming\Physibel\BISTRA5\ColourDatabase.bst